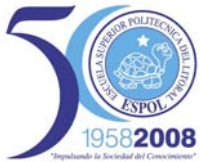

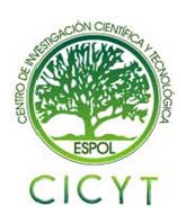

# **USO DE MATLAB Y SIMULINK PARA EL CONTROL DE ROBOTS Y LA OBSERVACION DE SENSORES DE SONIDO Y ULTRASONICO**

Jimmy Alvarado O. (1), Juan Carlos Espinoza (2), Fernando Guzñay S. (3), Carlos Valdivieso. (4) Facultad de Ingeniería en Electricidad y Computación (1) (2) (3) Escuela Superior Politécnica del Litoral (ESPOL) (1) (2) (3) Campus Gustavo Galindo, Km 30.5 Vía Perimetral, Apartado 09-01-5863. Guayaquil, Ecuador (1) (2) (3) [jimmito86@hotmail.com](mailto:rpasmay@espol.edu.ec) (1), [jcespino@espol.edu.ec](mailto:jcespino@espol.edu.ec) (2), fernando.guznay@firmesa.com(3) cvaldiv@fiec.espol.edu.ec(4)

# **Resumen**

*El presente proyecto planteado en cuestión tiene como finalidad el desarrollo de un prototipo de silla capaz de responder a las exigencias del usuario por medio de intensidades de sonido emitidas, para lo cual se ha usado el LEGO NXT MINDSTORMS como implementación del mismo así como sus mecanismos de funcionamiento.* 

*El objetivo del prototipo de silla es poseer la capacidad de búsqueda y seguimiento a la persona que lo requiera y lo necesite como es el caso de personas discapacitadas. Una vez llamado el prototipo de silla por algún dispositivo de sonido, receptado por el sensor de sonido que posee la silla, ubica al usuario y acude a él; si encuentra algún obstáculo en el trayecto procede a esquivarlo por medio del sensor ultrasónico que posee implementado, logrando establecer las condiciones necesarias para una vez esquivado el objeto pueda continuar con su camino de búsqueda y seguimiento del usuario y quedar a su disposición.* 

*El prototipo de silla se encuentra en una constante comunicación con un dispositivo bluetooth el cual transmite el programa elaborado en MATLAB al cerebro de nuestra silla. Una vez que nuestra silla encuentra al usuario, se procede a presionar su sensor de tacto obteniendo una adquisición de datos tanto de distancias como giros realizados.*

## **Abstract**

*This project is to develop a prototype chair capable to respond to the user by means of a loud sound. LEGO NXT MINDSTORMS was used in the implementation.* 

 *The chair must be aware to calls from people that would need it, especially handicapped persons. If the chair finds an obstacle, it must avoid it and continue answering sound calls to please its caller.* 

*The prototype chair is in permanent communication via Bluetooth with the central computer that contains a MATLAB program. Once the chair finds its caller it is possible to press a button to obtain data from a database containing distances and the number of turns made.* 

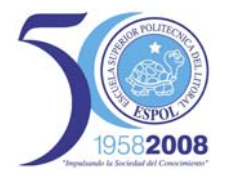

# **1. Introducción**

El progresivo avance de la tecnología ha permitido al ser humano desarrollar sistemas que realicen sus actividades cotidianas de una manera mucho más sencilla, rápida, eficiente y fácil; optimizando así el tiempo empleado para elaborar las mismas y cada vez logrando más actividades que le eran imposibles de realizar por sí mismo.

Con el fin de proporcionar facilidad a personas en general y la capacidad de contar con una silla inteligente que esté siempre a su alcance, se ha desarrollado un prototipo de silla inteligente a menor escala. Su característica principal es poseer la capacidad de búsqueda y seguimiento de una forma eficiente y precisa a la persona que requiera de esta, quedando a su disposición y siguiéndola a donde este desee brindando sus comodidades.

#### **1.1 Alcances y limitaciones del proyecto.**

El objetivo principal de este proyecto es poder desarrollar un sistema de silla automática inteligente y útil, capaz de responder a los requerimientos del usuario por medio de la intensidad con que sean emitidos los sonidos del dispositivo emisor de audio, indistintamente de la distancia que esta se encuentre ubicada y será capaz de llegar al mismo a pesar de los obstáculos que se le presenten durante su recorrido, para finalmente poder ser utilizada de la forma en que se desee. Además, promover el uso de MATLAB-SIMULINK para el control de robots, demostrando eficiencia y gran aporte al desarrollo tecnológico en nuestro medio.

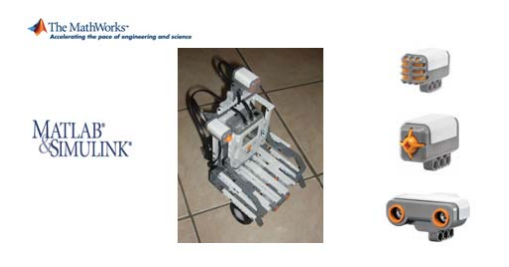

**Figura 1.2** Sistemas de comunicación con el robot.

#### **1.2 Limitaciones del proyecto**

Este prototipo contiene algunas limitantes que es recomendable tener en consideración al momento de implementar el mismo, a continuación presentamos algunas de estas limitantes y sus respectivas consecuencias:

- Campo de visión de la silla.
- Sonidos emitidos por el dispositivo.
- Retraso de la silla en el momento del rastreo.

## **2. Fundamentación Teórica de Recursos utilizados**

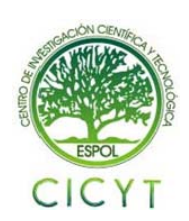

La implementación del prototipo de silla se realizó gracias al kit LEGO MINDSTORMS el cual trataremos de explicar con la brevedad posible, para que el usuario conozca el tipo de tecnología que se usará en este proyecto, a fin de que se pueda conocer los tipos de sensores que el LEGO ofrece y de las herramientas que pueden implementarse al mismo para poder desarrollar el proyecto en cuestión.

#### **2.1 Kit Lego Mindstorms NXT**

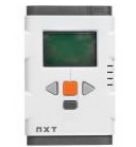

**Figura 2.1** Bloque NXT

#### **2.1.1 Descripción**

El bloque NXT es la parte central del LEGO MINDSTORMS, ya que aquí se encuentra toda la parte lógica y electrónica que permite la mayoría de las acciones del robot, almacenándose hasta 5 programas que se pueden cargar en su memoria interna, y guardándose allí el firmware básico para el control de los distintos dispositivos que se pueden conectar al bloque.

#### **2.1.2 Micro Controlador**

El micro-controlador que posee es un ARM7 de 32 bits, que incluye 256 Kb de memoria Flash y 64 Kb de RAM externa, posee mayores capacidades de ejecución de programas, evitando que los procesos inherentes de varios paquetes de datos colisionen y produzcan errores y un posible error en la ejecución del software. Su presentación es similar al Hitachi H8 ya que se encuentra en el circuito impreso del bloque, junto a la memoria FLASH.

#### **2.1.3 Entradas y salidas**

En el bloque de NXT existen cuatro entradas para los sensores, además incluye el adaptador para que los sensores de RCX sean compatibles con NXT.

Las salidas de energía aún son tres localizadas en la parte posterior del bloque, haciendo que la conexión para los motores y partes móviles sean de más fácil acceso.

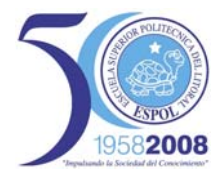

# **2.1.4 Comunicaciones**

El bloque de NXT puede comunicarse con el computador mediante la interfaz de USB que pose. Además, para comunicarse con otros robots en las cercanías posee una interfaz Bluetooth. Esta conectividad con Bluetooth no tan sólo permite conectarse con otros bloques, sino también con computadores, palms, teléfonos móviles, y otros aparatos con esta interfaz de comunicación.

#### **2.1.5 Firmware**

El [firmware](http://es.wikipedia.org/wiki/Firmware) del LEGO MINDSTORMS consta de las instrucciones básicas que posee el bloque para hacer las distintas tareas que se le pueden programar en el bloque NXT.

Si no se carga el firmware, el robot queda en modo de arranque, lo cual hace que se pueda jugar con un programa que viene en forma nativa dentro del robot. Para cargar el firmware debe ejecutarse el programa adjunto y luego esperar cerca de 3 minutos para que se cargue completamente el firmware básico.

#### **2.1.6 Motores**

Los motores de la serie LEGO ROBOTICS han sido de tres tipos, los cuales son independientes al bloque, lo que entrega movilidad al sistema dinámico según las necesidades de construcción.

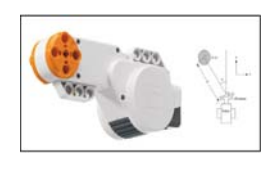

**Figura 2.2** Motor NXT

#### **2.1.7 Piezas Especiales**

El LEGO MINDSTORMS, posee algunas piezas extras que permiten entregar flexibilidad y movimiento al robot que se esté construyendo.

Para clasificar las piezas, se sugiere una clasificación entre las piezas móviles, flexibles y de fijación, las cuales son las que incluye el LEGO MINDSTORMS para desarrollar cualquier robot en especial.

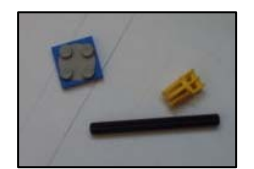

**Figura 2.3** Accesorios NXT y RXT.

# **2.1.8 Ruedas**

Uno de los principales componentes de LEGO MINDSTORMS, y que le da mayor dinamismo a la construcción de robots son las ruedas, ya que permiten que el bloque lógico pueda moverse en un espacio real e interactúe con el medio que lo rodea.

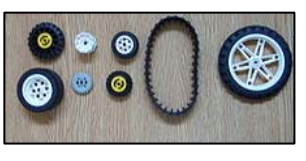

**Figura 2.4** Ruedas NXT y RXT.

#### **2.1.9 Alimentación eléctrica**

La alimentación eléctrica del bloque es mediante 6 baterías AA de 1,5 volts, las cuales se conectan en la parte posterior del bloque. Las baterías se conectan en paralelo y proporcionan energía tanto al bloque como a los motores que se conectan al mismo bloque.

#### **2.1.10 Sensores del Lego Mindstorms NXT**

**Sensor Ultrasónico**: El sensor Ultrasónico tiene como función principal detectar las distancias y el movimiento de un objeto que se interponga en el camino del robot, mediante el principio de la detección ultrasónica. Este sensor es capaz de detectar objetos que se encuentren desde 0 a 255 cm., con una precisión relativa de +/- 3 cm.

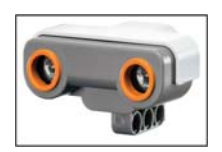

 **Figura 2.6** Sensor Ultrasónico NXT.

**Sensor de sonido:** El sensor de sonido solo detecta la "cantidad" de sonido y no ningún tipo de tono o modulación, pero aun así hay muchas aplicaciones ingeniosas que se le pueden dar. Este sensor lee el sonido ambiental y nos regresa una medida de 0 a 100%. Podemos configurarlo para que lea Decibeles ajustados.

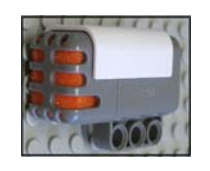

**Figura 2.7** Sensor de sonido NXT.

**Sensor de Contacto:** Permite detectar si el bloque que lo posee ha colisionado o no con algún objeto que se encuentre en su trayectoria inmediata. Al tocar una superficie, una pequeña cabeza externa se contrae, permitiendo que una pieza dentro del bloque cierre un [circuito eléctrico](http://es.wikipedia.org/wiki/Circuito_el%C3%A9ctrico) comience a circular [energía](http://es.wikipedia.org/wiki/Energ%C3%ADa), provocando una variación de

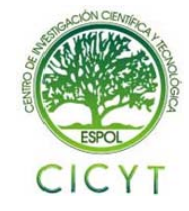

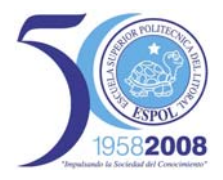

energía de 0 a 5 V. En este caso, si la presión supera una medida estándar de 450, mostrado en la pantalla de [LCD,](http://es.wikipedia.org/wiki/LCD) se considera que el sensor está presionado, de otro modo, se considera que está sin presión.

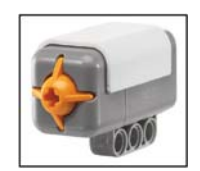

**Figura 2.8** Sensor de tacto NXT.

## **2.2 Matlab**

Matlab es una técnica de alto nivel de lenguaje de computación y de entorno interactivo para desarrollo de algoritmos, visualización de datos, análisis de datos y cálculo numérico. El uso del producto MATLAB, puede resolver problemas de computación técnica más rápida que con los lenguajes de programación tradicionales.

MATLAB posee una amplia gama de aplicaciones, incluyendo señales y procesamiento de imágenes, comunicaciones, diseño de control, [de](http://74.125.47.132/translate_c?hl=es&sl=en&u=http://www.mathworks.com/applications/t_m&prev=/search%3Fq%3Dmatlab%2Bversus%2Blego%2Bmindstorm%26hl%3Des%26sa%3DG&rurl=translate.google.com.ec&usg=ALkJrhhaO2mIcT3DIwheTqT4Yu-WPBUMCg)  [prueba y edición.](http://74.125.47.132/translate_c?hl=es&sl=en&u=http://www.mathworks.com/applications/t_m&prev=/search%3Fq%3Dmatlab%2Bversus%2Blego%2Bmindstorm%26hl%3Des%26sa%3DG&rurl=translate.google.com.ec&usg=ALkJrhhaO2mIcT3DIwheTqT4Yu-WPBUMCg)

Además el entorno de MATLAB puede ampliar herramientas para resolver determinadas clases de problemas en distintas áreas de aplicaciones.

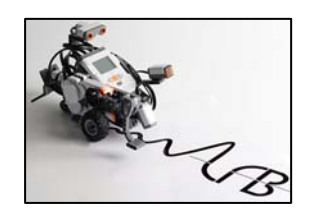

**Figura 2.9** Interacción NXT – MATLAB.

# **3 Diseño del Software y Hardware del prototipo de silla**

# **3.1 Diagrama de bloques del diseño propuesto**

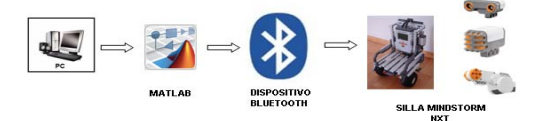

**Figura 3.1** Diagrama del Diseño Propuesto.

El primer bloque, está conformado por un PC que, junto con el software MATLAB & SIMULINK, establecerá la programación explicada posteriormente para que la silla pueda lograr el objetivo requerido en cuestión.

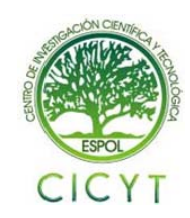

El segundo bloque, el dispositivo bluetooth, consiste en un protocolo de transmisión para enviar la programación detallada anteriormente desde MATLAB hacia el prototipo de silla.

Nuestro último bloque es el prototipo de silla con su sensor ultrasónico y de sonido, los cuales funcionarán de acuerdo a la programación realizada.

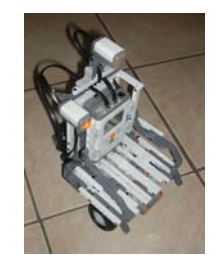

**Figura 3.2 Prototipo de silla inteligente** 

El sensor ultrasónico estará a cargo de las condiciones de distancia para que la silla pueda llegar al usuario de una manera óptima.

El sensor de sonido realizará la tarea de búsqueda del dispositivo de sonido, para encaminar la silla al lugar requerido.

## **3.2 Análisis del Código de programación de Matlab.**

El cuerpo del programa, se divide en 5 etapas, las que hemos denominado como "flag". Todas estas etapas se encuentran ubicadas dentro de un lazo infinito.

**Primera Etapa (flag = 0):** Indica la operación de giro indefinido en su propio eje, esperando por respuesta de sonido. Luego de haber receptado una alta intensidad de sonido, procederá a parar de girar.

**Segunda Etapa (flag = 1):** Indica la operación del sensor ultrasónico. Procederá a avanzar en línea recta esperando por 2 tipos de respuesta: tiempo o presencia de obstáculo. Al recibir cualquiera de estas 2 respuestas, procederá a detenerse y continuará nuevamente con la Primera Etapa en caso del tiempo, o Tercera Etapa en caso de presencia de obstáculo.

**Tercera Etapa (flag = 2):** Indica la operación en caso de presencia de obstáculo. Sensará la distancia existente tanto a su lado derecho e izquierdo, comparará ambas distancias, y se dirigirá hacia la de mayor valor. En caso de dirigirse hacia la derecha, procederá con la Cuarta Etapa, y con la Quinta Etapa si se dirige hacia la izquierda.

**Cuarta Etapa (flag = 3):** Indica que se dirige hacia la derecha y servirá para recordar que luego deberá girar a la izquierda para continuar su camino.

**Quinta Etapa (flag = 4):** Indica que se dirige hacia la izquierda y servirá para recordar que luego deberá girar a la derecha para continuar su camino.

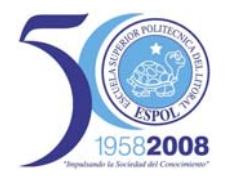

# **4 Funcionamiento del sistema**

### **4.1 Transferencia de datos**

Como se indicó anteriormente el sistema diseñado en cuestión, consta de tres bloques, el consta del software MATLAB-SIMULINK, el segundo es el protocolo de comunicación Bluetooth con el cual se comunica el software con la silla; y el último es el prototipo de silla con sus motores y sensores.

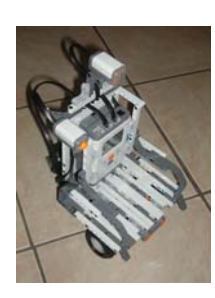

**Figura 4.1** Modelo del prototipo de silla.

Como se mencionó el software MATLAB-SIMULINK debe tener de los archivos adicionales explicados en el capítulo tres para su óptimo funcionamiento, luego del cual se elabora un programa en el software explicado anteriormente, diseñado para que el hardware pueda desempeñarse de una manera óptima y realice las funciones en cuestión.

El programa establece las condiciones necesarias para que la silla pueda buscar a la persona a una cierta distancia, y pueda llegar al usuario a pesar de los obstáculos que se le presenten en el camino estando siempre a disposición del usuario. Luego de la obtención del programa debidamente compilado, se utiliza el dispositivo bluetooth para la transferencia de información al prototipo de silla para el inicio de su funcionamiento.

#### **4.2 Manejo y prueba del sistema**

Al haber elaborado el programa en MATLAB-SIMULINK, necesitamos la correcta instalación del dispositivo bluetooth, chequeando que el mismo establezca la conexión entre el dispositivo bluetooth y el prototipo de silla para poder realizar la comunicación entre el programa de MATLAB-SIMULINK y el cerebro de la silla.

Luego de establecer la debida conexión, se procederá a verificar las características en el archivo "bluetooth.ini", principalmente el puerto serial de comunicación. Este, deberá ser el mismo que establece el BLUESOLEIL para permitir una correcta comunicación (en este caso COM8). Luego de esto, se procederá a llamar al programa "SILLA.m" en la ventana de comandos en MATLAB.

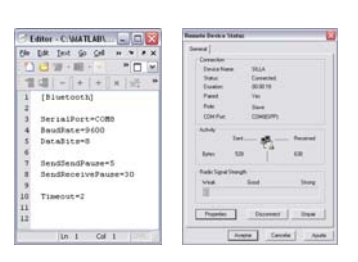

**Figura 4.2** Prueba de Conectividad.

Una vez funcionando el programa, en primer lugar, la silla girará indefinidamente para poder determinar el lugar en el cual se va a producir la mayor intensidad de sonido.

Luego de haber detectado la mayor intensidad de sonido, la cual puede ser emitida por una persona o por medio de dispositivos sonoros, el prototipo de silla detiene sus motores para luego dirigirse hacia el lugar donde se produjo el sonido.

Si el prototipo de silla se encuentra con algún obstáculo en el camino, procede a detectarlo deteniéndose frente a él, para luego realizar un muestreo de distancias localizando la mayor para dirigirse hacia esa dirección, tomando en cuenta que el rango de sensado de distancias es de 180°.

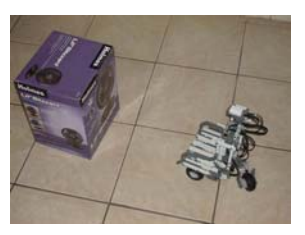

**Figura 4.4** Puesta en marcha del Sistema.

Ya que el prototipo de silla ha decidido avanzar en dirección que sensó una mayor distancia, éste nuevamente procede a esperar intensidades de sonidos cada cierto tiempo predeterminado hacia la misma dirección para verificar si el objeto sigue presente. En caso de ser cierto, continúa avanzando en esa dirección y repite el ciclo de espera por la mayor intensidad de sonido.

Así mismo con este mecanismo la silla puede seguir al usuario a cualquier lugar donde este desee disponiendo siempre de la silla a cualquier lugar donde la persona vaya.

Además, la persona puede exportar los datos de sensado de la silla para tener información sobre la intensidad de los sonidos y distancias sensados por el prototipo de silla en la trayectoria que esta realizó, poniéndolos en un archivo Excel, estableciendo un historial de acciones realizadas por el prototipo de silla, por medio del sensor de tacto.

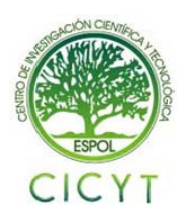

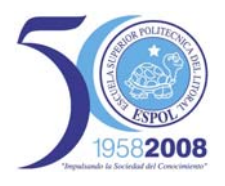

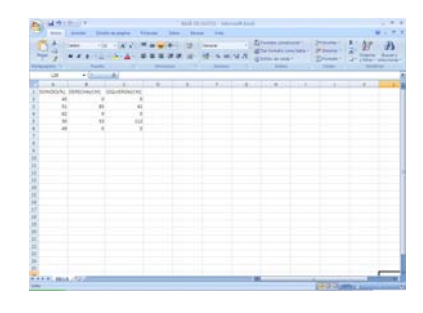

## **5 Conclusiones**

El Sistema creado a través de la elaboración de un prototipo de silla demuestra ser una excelente herramienta, útil para las personas que se les imposibilita moverse fácilmente y que necesitan de una silla para poder desplazarse de un lugar a otro, y además, disponer del prototipo de silla aún cuando esta se encuentre a cierta distancia de la persona, proporcionando la seguridad al usuario de que el prototipo de silla regrese a él automáticamente.

El proyecto nos demuestra que puede crearse una silla capaz de ejecutar acciones que el usuario desee, la cual puede ser usada no sólo por personas con discapacidad sino también para la creación de sistemas inteligentes de prototipo de silla, logrando que las mismas se organicen, almacenen y estén siempre a disposición de las personas cuando estas las requieran, sin necesidad de que un grupo de personas las organice manualmente.

El software diseñado e implementado para el funcionamiento del prototipo de silla nos permite poseer la capacidad diseñar programas sencillos y muy útiles, para que puedan ser aplicados en ciertos dispositivos eléctricos o electrónicos, y a la vez estableciendo una comunicación entre el programa y el dispositivo electrónico vía bluetooth, logramos tener sistemas inteligentes capaces de ahorrar esfuerzo y optimizar tiempo a las personas en general.

El kit LEGO MINDSTORMS NXT resulta una herramienta muy flexible en cuanto a la variedad de diseños posibles a ser elaborados, demostrando así que se puede crear una infinidad de modelos permitiendo el desarrollando mecanismos cada vez más óptimos para un mejor desempeño del prototipo de silla que el propuesto en este proyecto, mejorando su desempeño y logrando movimientos más precisos.

# **6 Referencias**

- [1]. Gasperi Michael, Hurbain Philippe, Hurbain Isabelle, Extreme NXT – Entending the LEGO MINDSTORMS NXT, edition technology in Action Press, 2007
- [2]. Lego Mindstorms, Página HTML, http://mindstorms.lego.com.( Kit Lego Mindstorm NXT) .
- [3]. Wikipedia, Lego Mindstorms, Página HTML,

 [http://es.wikipedia.org/wiki/Lego\\_Mindstorms.](http://es.wikipedia.org/wiki/Lego_Mindstorms) (Microcontrolador).

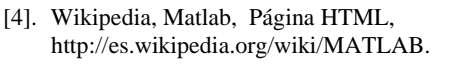

- [5]. Matlab, Principios Básicos, Página HTML, http:/[/www.monografias.com/trabajos5/matlab/](http://www.monografias.com/trabajos5/matlab/matlab.shtml) [matlab.shtml.](http://www.monografias.com/trabajos5/matlab/matlab.shtml) (Aplicaciones en Matlab).
- [6]. Simulink, Principios Básicos , Página HTML, http://www.mathworks.es/products/simulink.
- [7]. Simulink, Principios Básicos, Página HTML, http://www.monografias.com/trabajos22/aplica Figura 4.5 Matriz de datos de "SILLA.m".<br>ciones-matlab/aplicaciones- matlab.shtml.
	- [8]. Matlab-Simulink, Generalidades, Página HTML,

[http://www.mathworks.co.kr/matlabcentral/file](http://www.mathworks.co.kr/matlabcentral/fileexchange/?term=tag%3A%22simulink%22) [exchange/?term=tag%3A%22simulink%22.](http://www.mathworks.co.kr/matlabcentral/fileexchange/?term=tag%3A%22simulink%22)

- [9]. Bluetooth, introducción, Página HTML, http://es.wikipedia.org/wiki/Bluetooth.
- [10]. Protocolo de comunicaciones bluetooth, Página HTML, http:/[/www.xataka.com/otros/mas-de-un](http://www.xataka.com/otros/mas-de-un-%20%20%20%20%20%20%20millardo-de-dispositivos-bluetooth) 
	- [millardo-de-dispositivos-bluetooth.](http://www.xataka.com/otros/mas-de-un-%20%20%20%20%20%20%20millardo-de-dispositivos-bluetooth)

(Principio de comunicación y Aplicaciones).

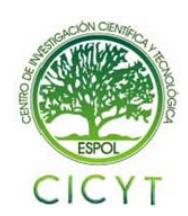